–Download **Adaptio IPDS Print Server Software** at the following URL:

**http://www.iocorp.com/adaptio-download** as shown below:

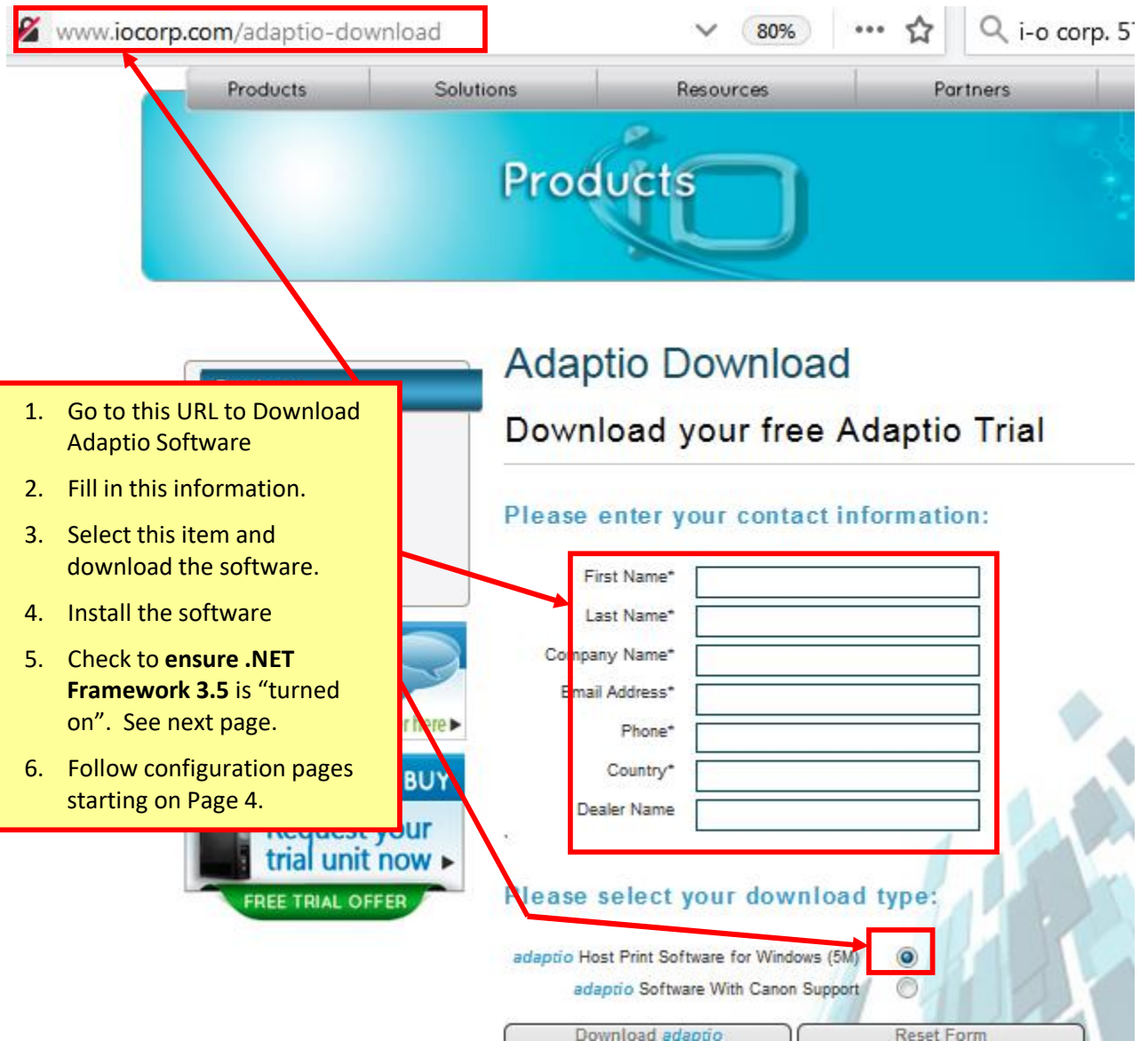

Adaptio IPDS Print Server Software **requires .NET Framework 3.5 to be installed**. The image below is the error you will receive if .NET Framework 3.5 is not "turned on".

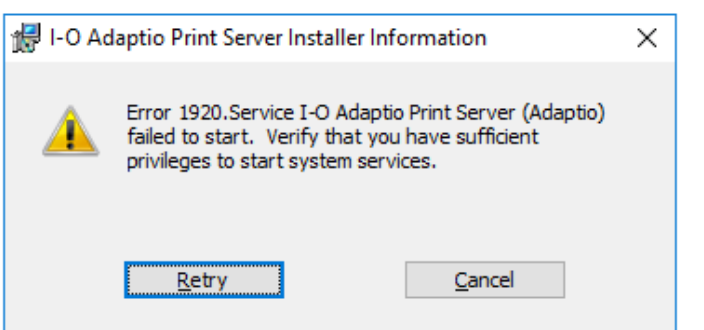

**Visit our Web Site at www.twindata.com**

**Twin Data Corporation - 623 Eagle Rock Ave., Unit 145 - West Orange, NJ 07083 - Phone 908.688.8100 - FAX 908.688.8160**

Adaptio IPDS Print Server Software **requires .NET Framework 3.5 to be installed**.

If you are unsure if this version of the .NET Framework is installed do the following:

Go to Control Panel and locate **"Programs and Features"** as shown below

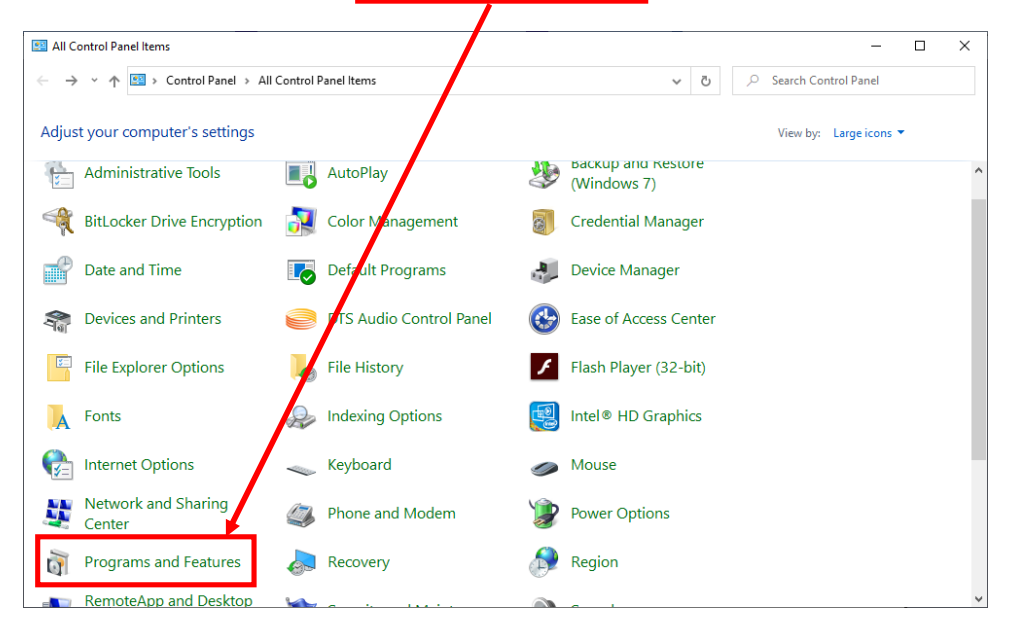

Click on **"Programs and Features"** to bring up the screen below. Locate **"Turn Windows features on or off"** and click on it. The screen on the next page will appear.

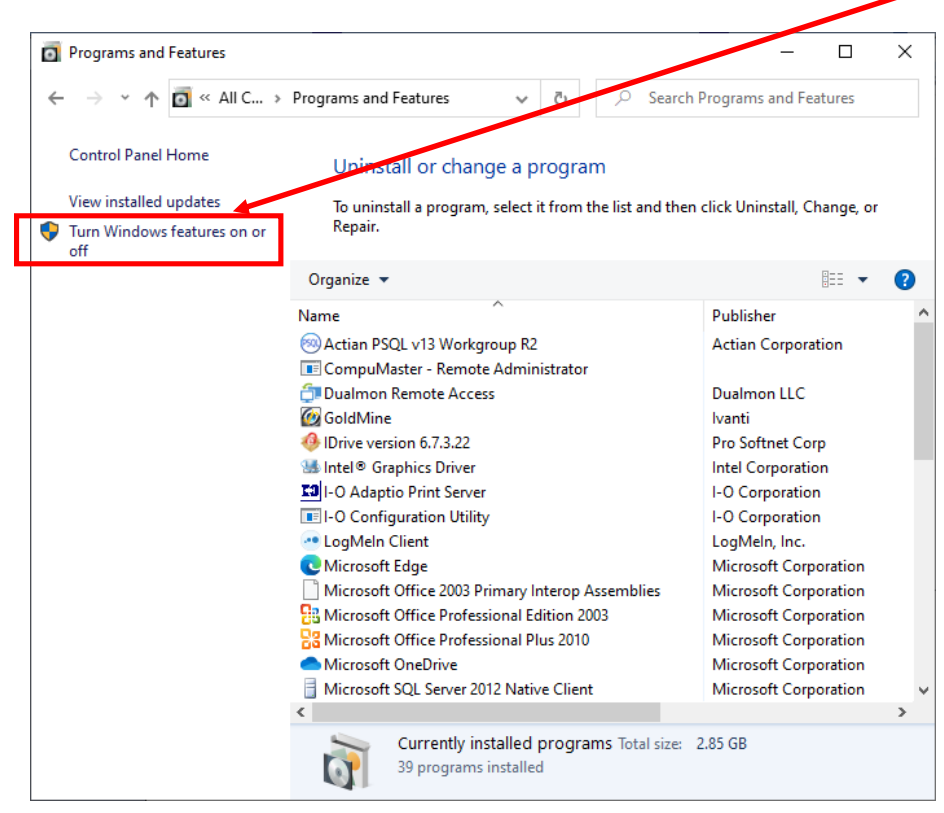

## *Adaptio Print Server Software – Downloading and Installing Trial Version Page 3 of 5*

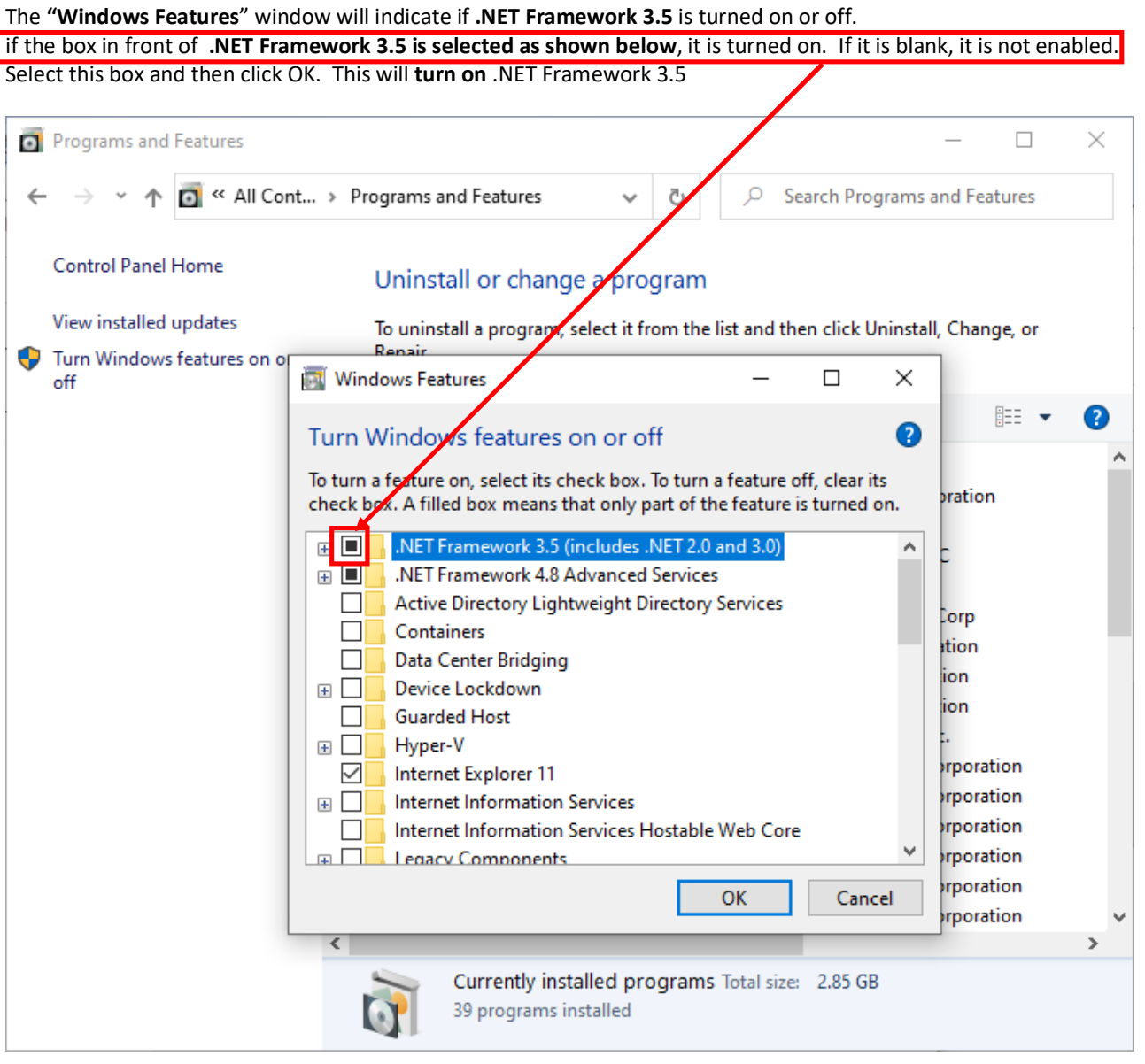

The image below is the error you will receive if .NET Framework 3.5 is not "turned on".

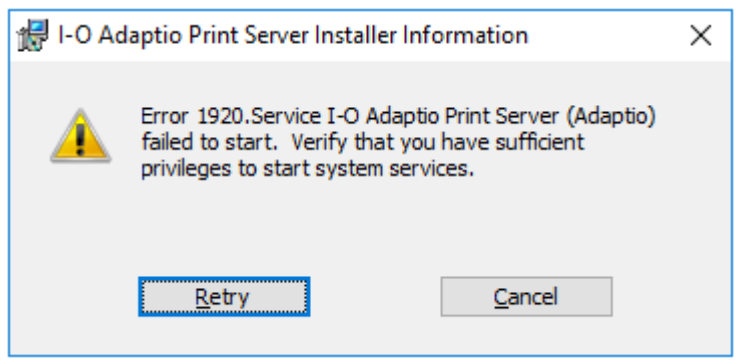

After installing the Adaptio Software you will see the window below once it is started.

This is the **"Adaptio Management"** window.

You will find this by **pressing the Windows Start button** in the lower left corner of the screen. Once you locate **"I-O Adaptio Print Server"** in your apps list, **click on it** and **then select "Adaptio Management".**

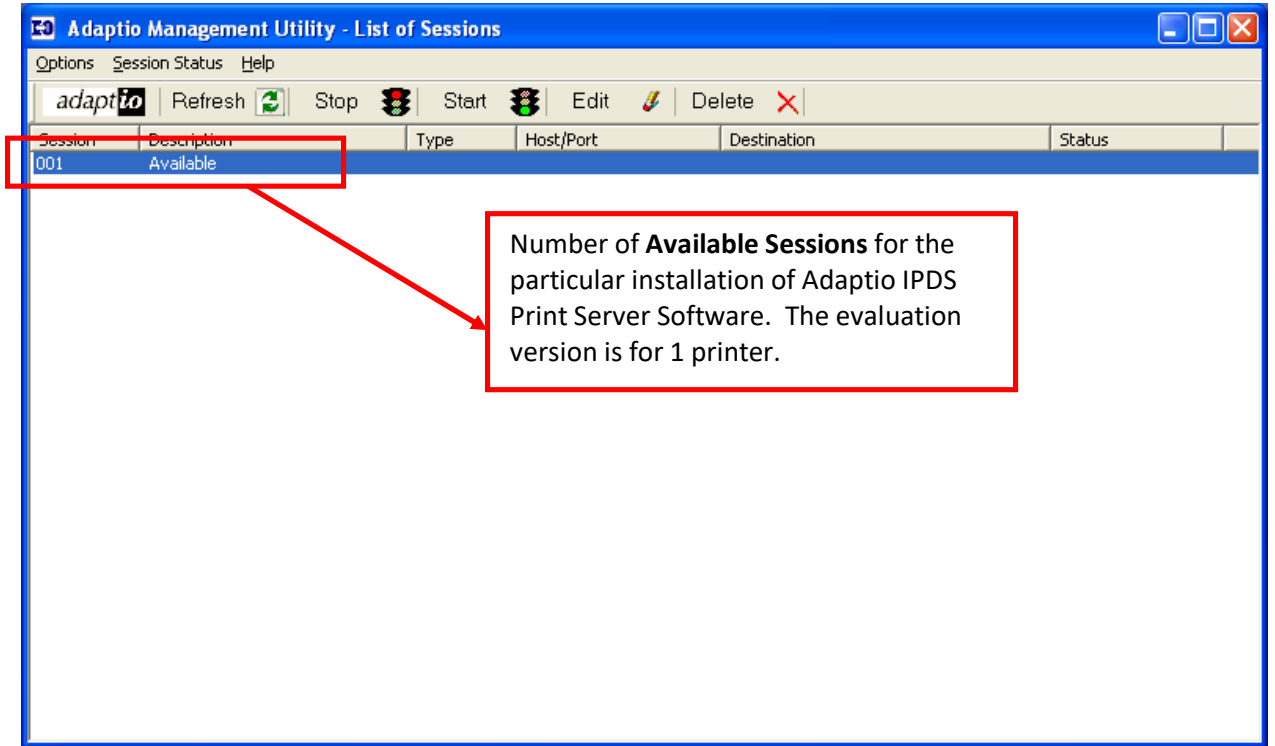

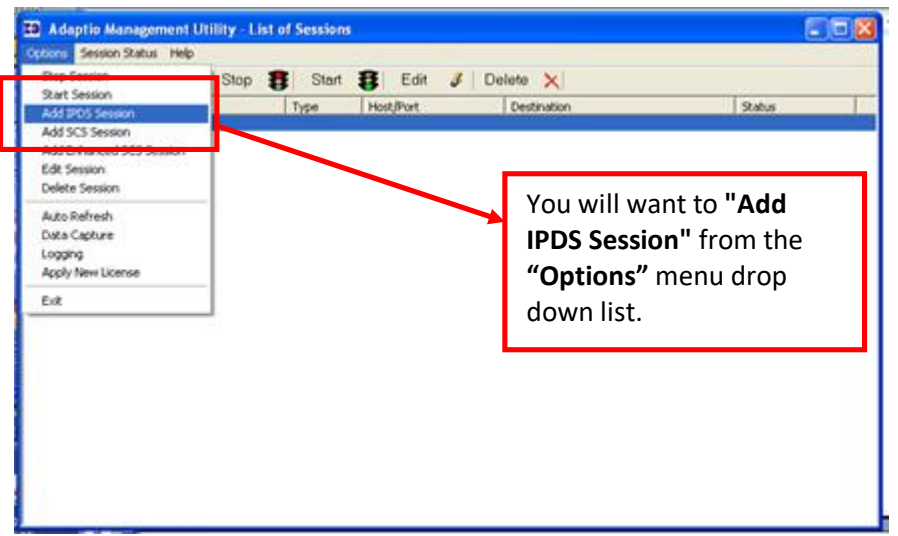

## *Adaptio Print Server Software – Downloading and Installing Trial Version Page 5 of 5*

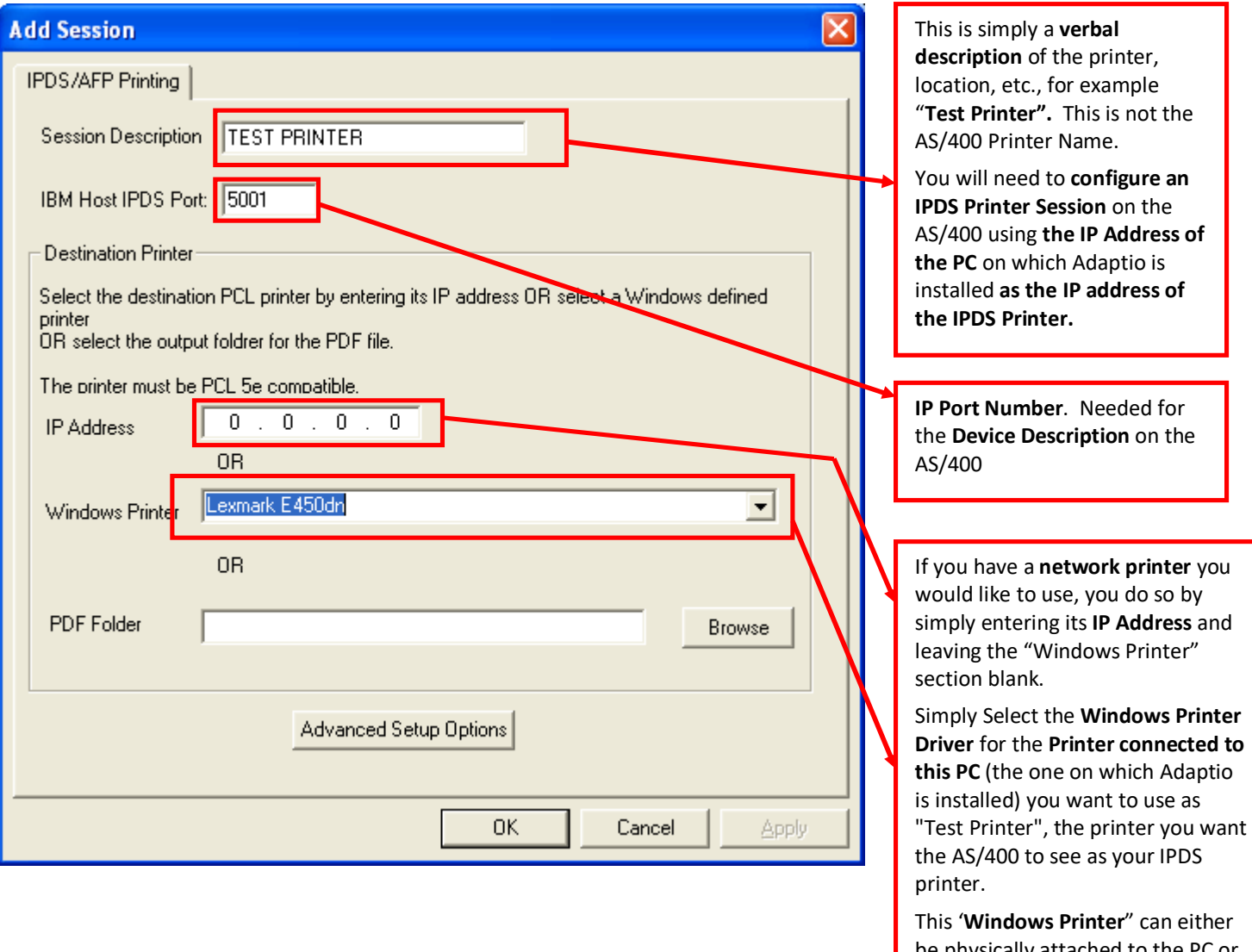

be physically attached to the PC or a network printer configured on it.

## **Information Needed for Creating your IPDS Printer "Device Description" on the AS/400:**

- 1. **IP Port Number** as shown above diagram
- 2. **IP Address IP address of the PC** on which Adaptio IPDS Print Server Software is installed (NOT the IP address of the network printer you want to have IPDS printing capability).
- 3. **PSFCFG Name** you can use one you are currently using for other IPDS Printers.

**PLEASE NOTE:** You can see the attached IBM document regarding IPDS Device Configuration and PSF Configurations if you need additional information on performing these tasks.